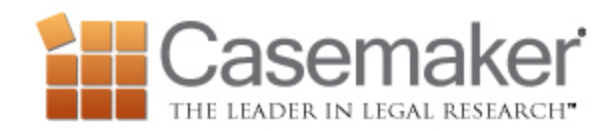

This week we talk about the annotator feature, the benefits of signing out and more! Let's get started!

## *Annotator*

Casemaker's Annotator is a feature available when reviewing a statute, rule, or administrative code section. Annotator provides you with a list of cases and other documents that mention or use the statute or admin code you are reviewing. You also have the ability to conduct a search through the documents or to limit the listed documents by subsection if needed. Links to the documents are provided, giving you the opportunity to explore how the statute, rule or code has been discussed.

## *Sign Out*

Now anytime that you have logged in to a web page, be it your Facebook or LinkedIn account, your bar association page or email, or maybe you logged in to pay your water bill. It is always a good idea to log out, for your security purposes. Upon clicking our sign out link you'll be logged out of the system and provided with a session summary. This is a complete listing of everything you did while logged in, including date and time stamp, and client labels if you performed them while logged in to a client. You can print this page and keep it for your records, but once you leave this screen the information cannot be retrieved. Of course, the searches and documents are stored in your history, but without the indication of when you signed in or signed out so the session summary itself would be lost.

## *Weekly Tip Archives*

Want to review a previous tip? You can find archives of this and other Weekly emails by clicking on Help in the upper right-hand corner of Casemaker.